## **Introduction to Maturalist A tool for conserving New Hampshire's biodiversity**

**Steven Lamonde NHACC Annual Meeting 6 November 2021**

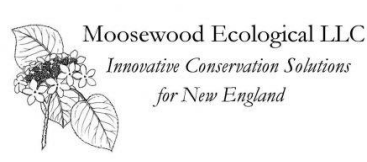

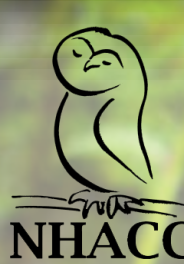

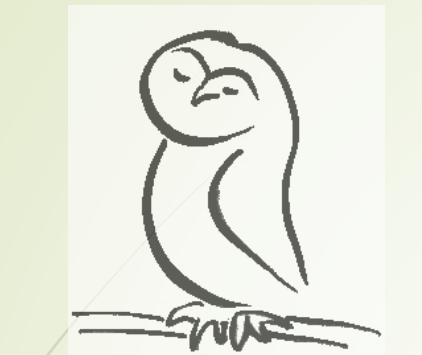

#### Thank you to our sponsor!

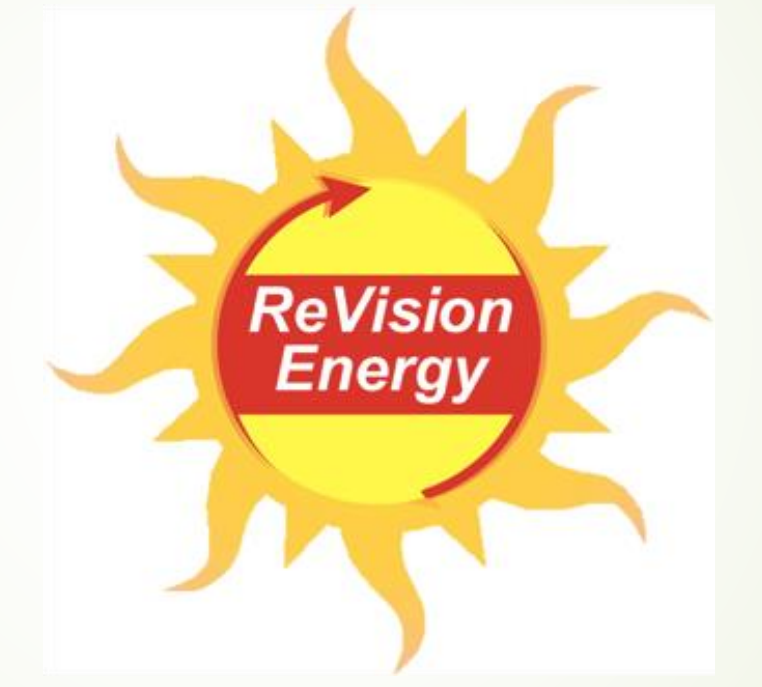

50<sup>th</sup> New Hampshire Association of Conservation Commissions Annual Business Meeting November 7, 2020

## **Introduction to Maturalist A tool for conserving New Hampshire's biodiversity**

**Steven Lamonde NHACC Annual Meeting 6 November 2021**

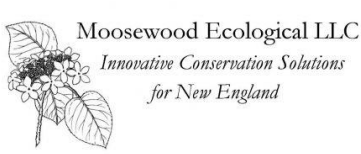

## **Workshop objectives**

- **Become familiar with iNaturalist**
- **Learn how to explore the database**
- **Practice making observations**
- **Understand project types**
- **Identify applications for your town**

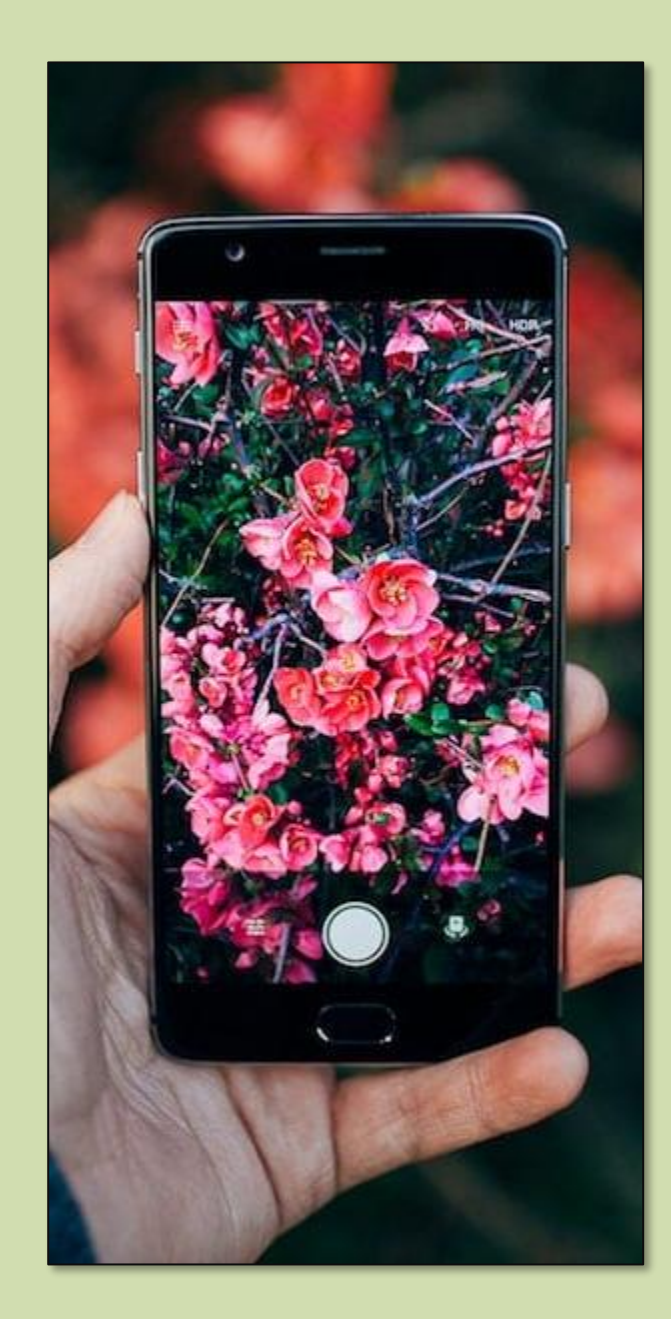

## **Workshop agenda**

- **Conserving biodiversity**
- **iNaturalist: the basics**
- **Website exploration**
- **How to record an observation**
- **Practice**
- **iNaturalist projects**
- **Questions**

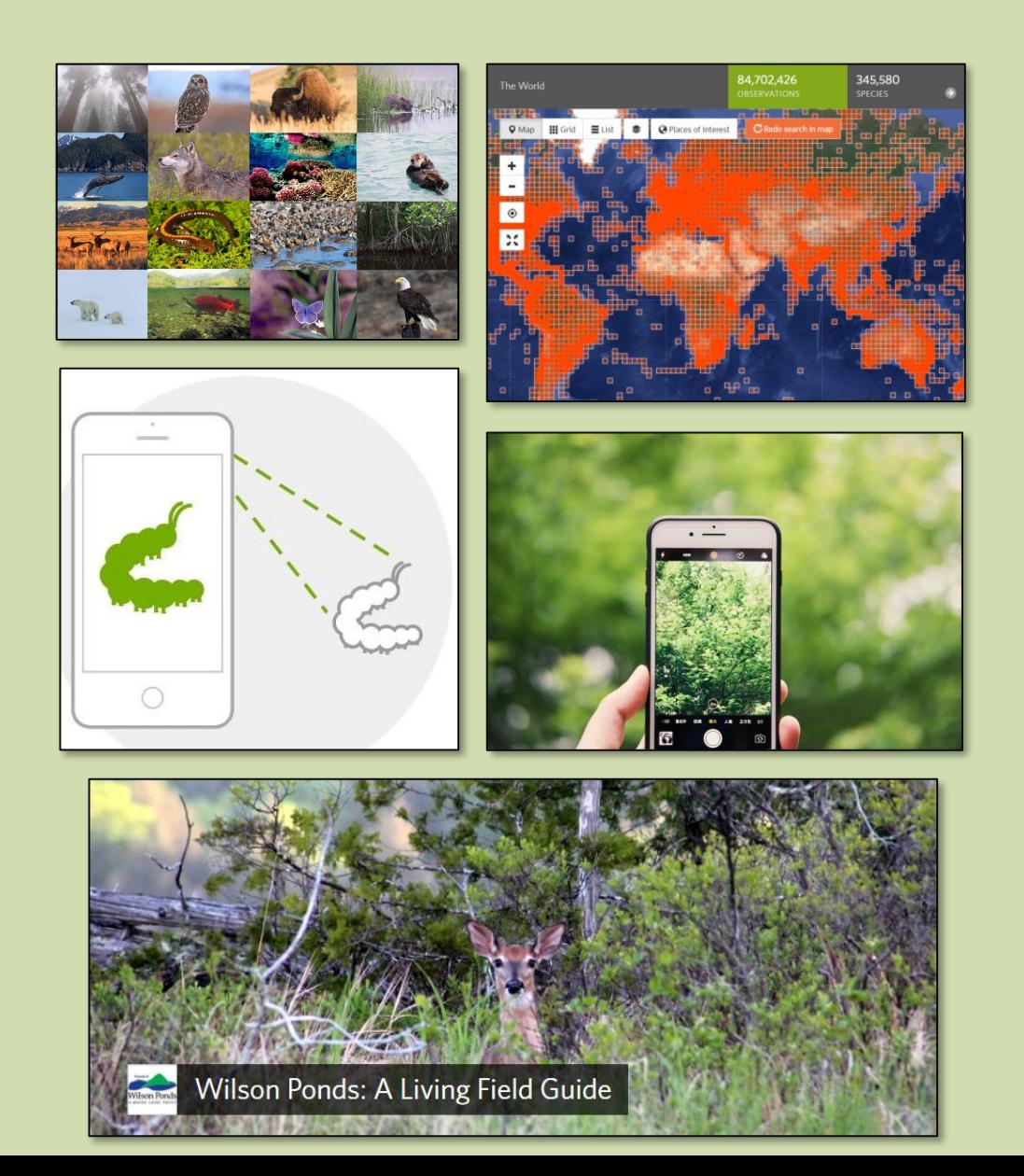

## **Biodiversity Conservation**

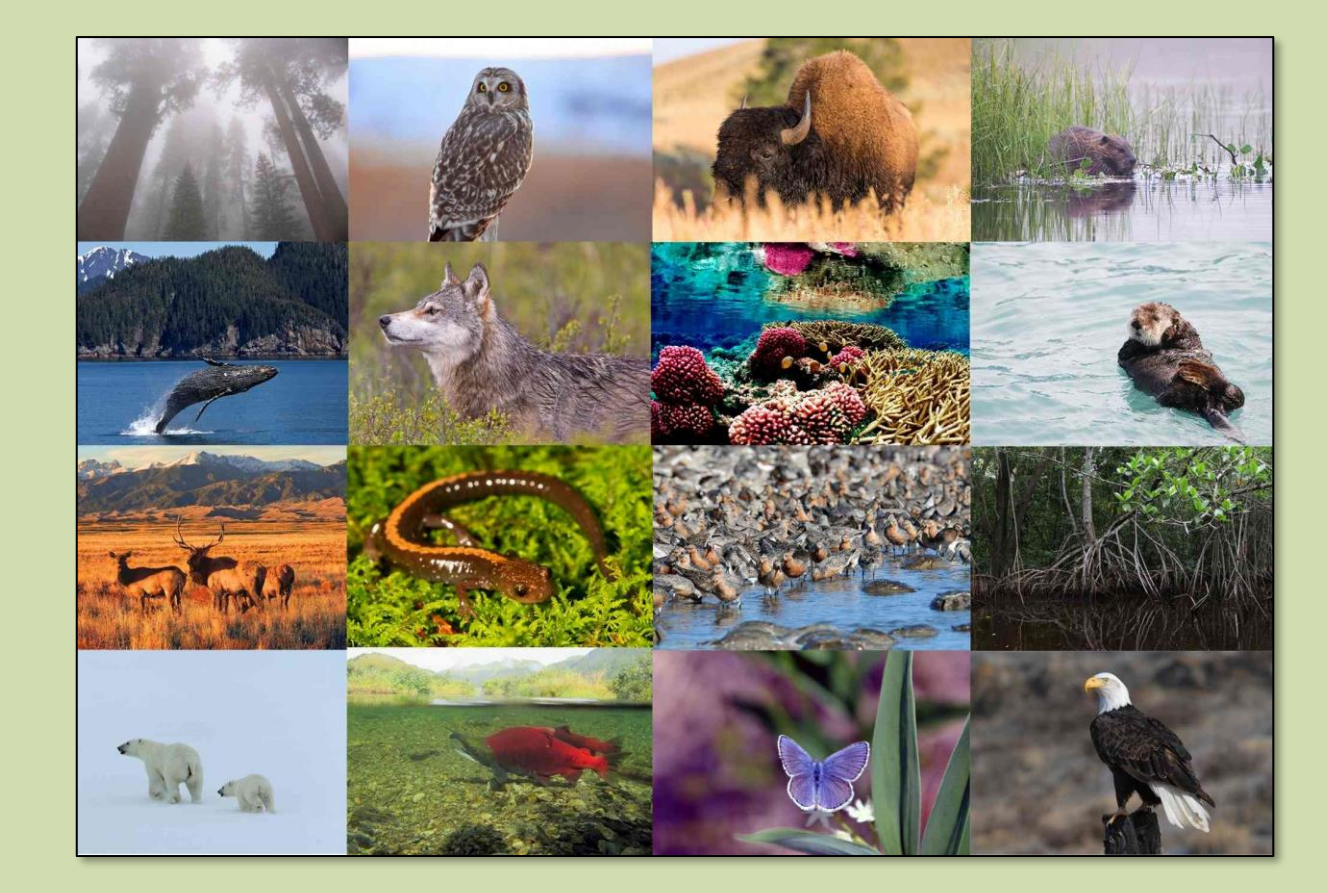

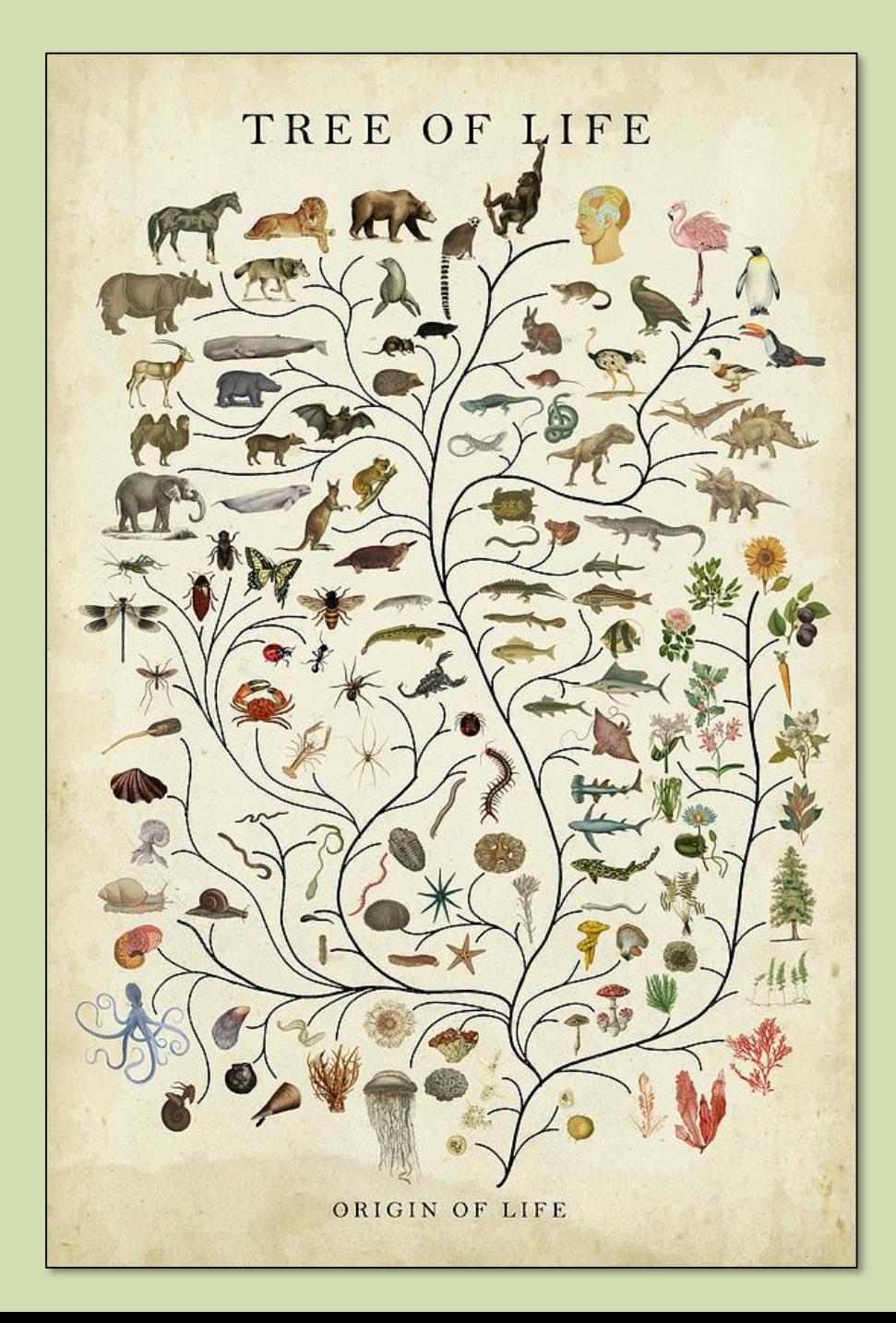

## **Biodiversity Conservation**

**Variety of all living things**

**(genes, species, ecosystems)**

**Preservation, protection, or restoration of the natural environment**

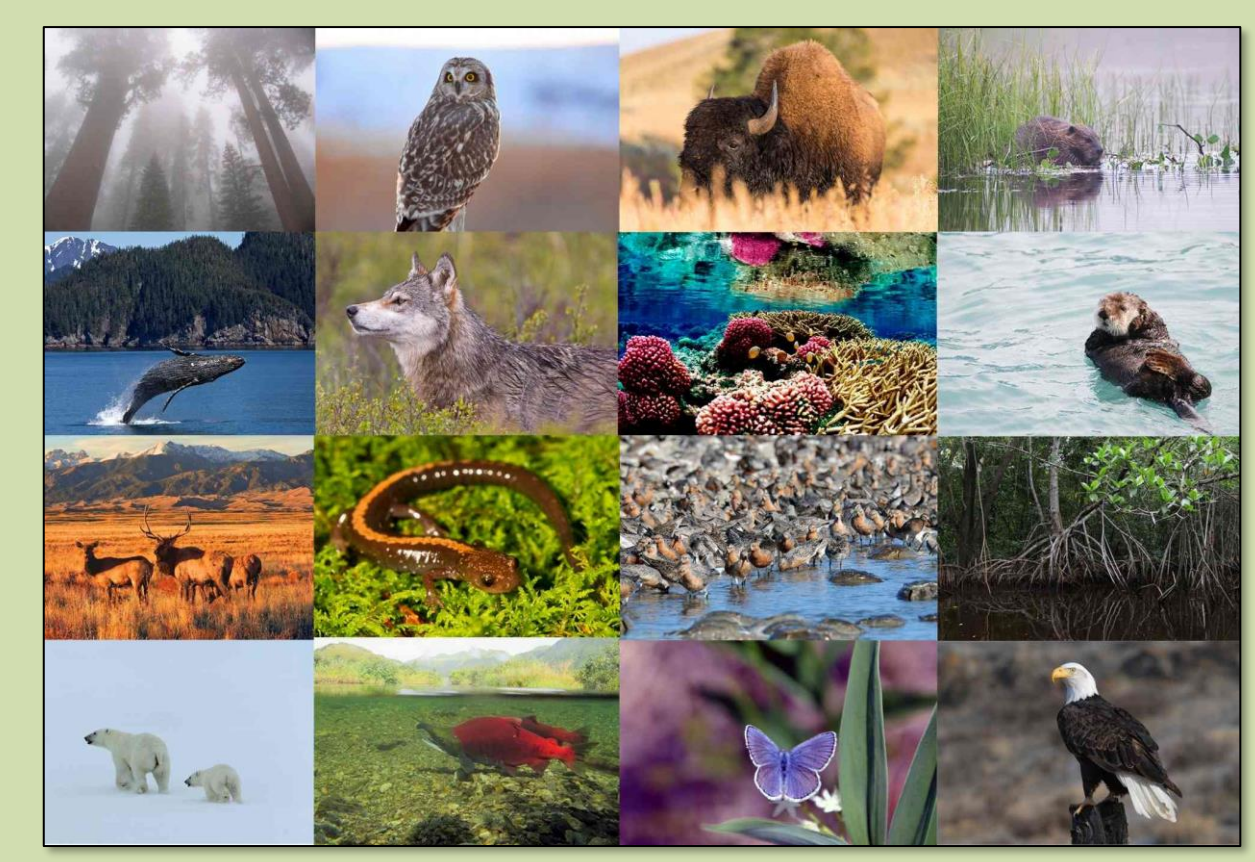

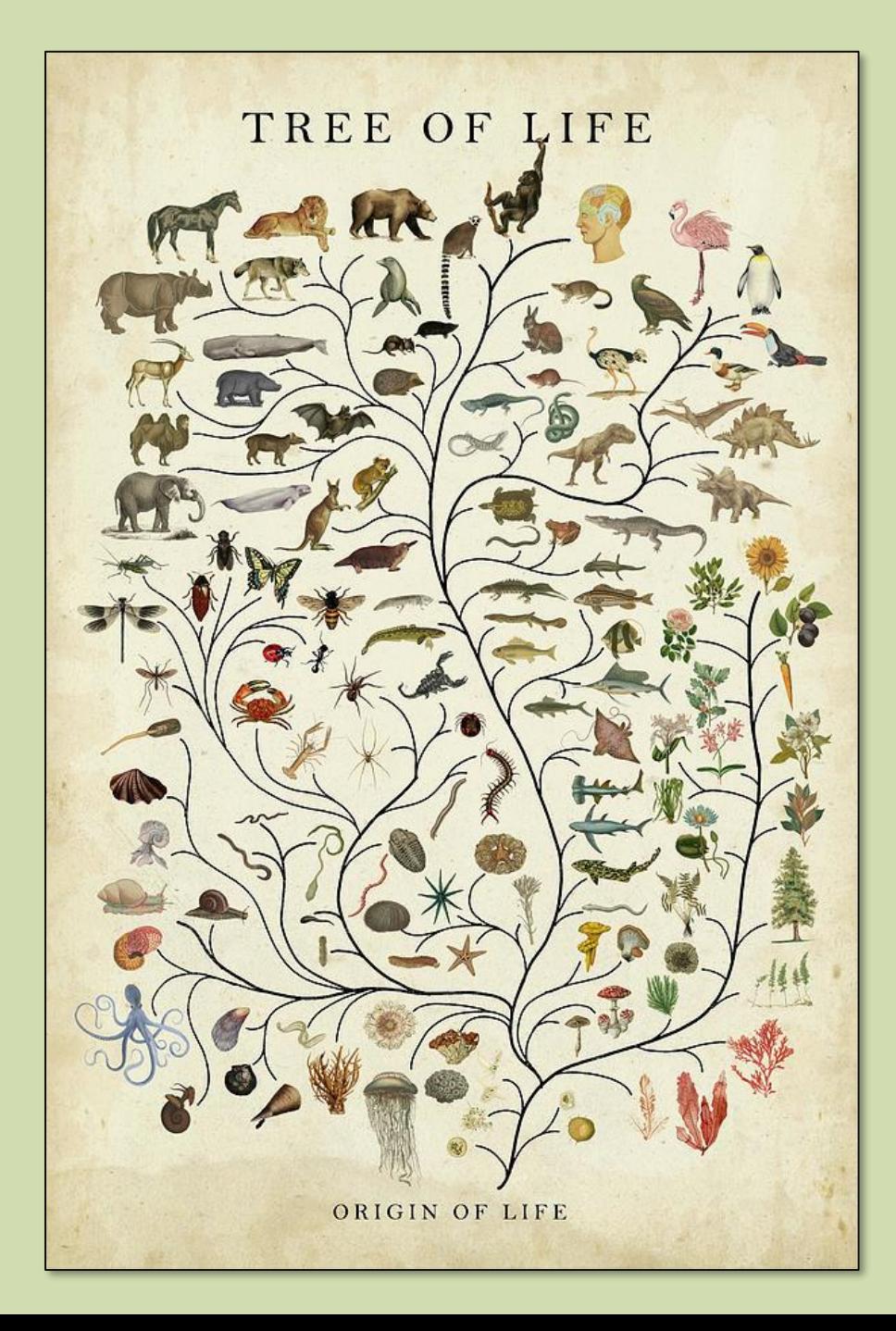

## **Conserving biodiversity** maintains ecosystem services

#### **Regulating**

Air quality, dimate, water runoff, erosion, natural hazards, pollination

#### **Supporting**

**Cultural** 

Nutrient cycling, water cycling, soil formation, photosynethsis

#### Provisioning

Food, fiber, biomass fuel, freshwater, and natural medicines

Ethical values, existence values recreation and ecotourism

#### **iNaturalist: a worldwide, data-collection platform for the naturally curious.**

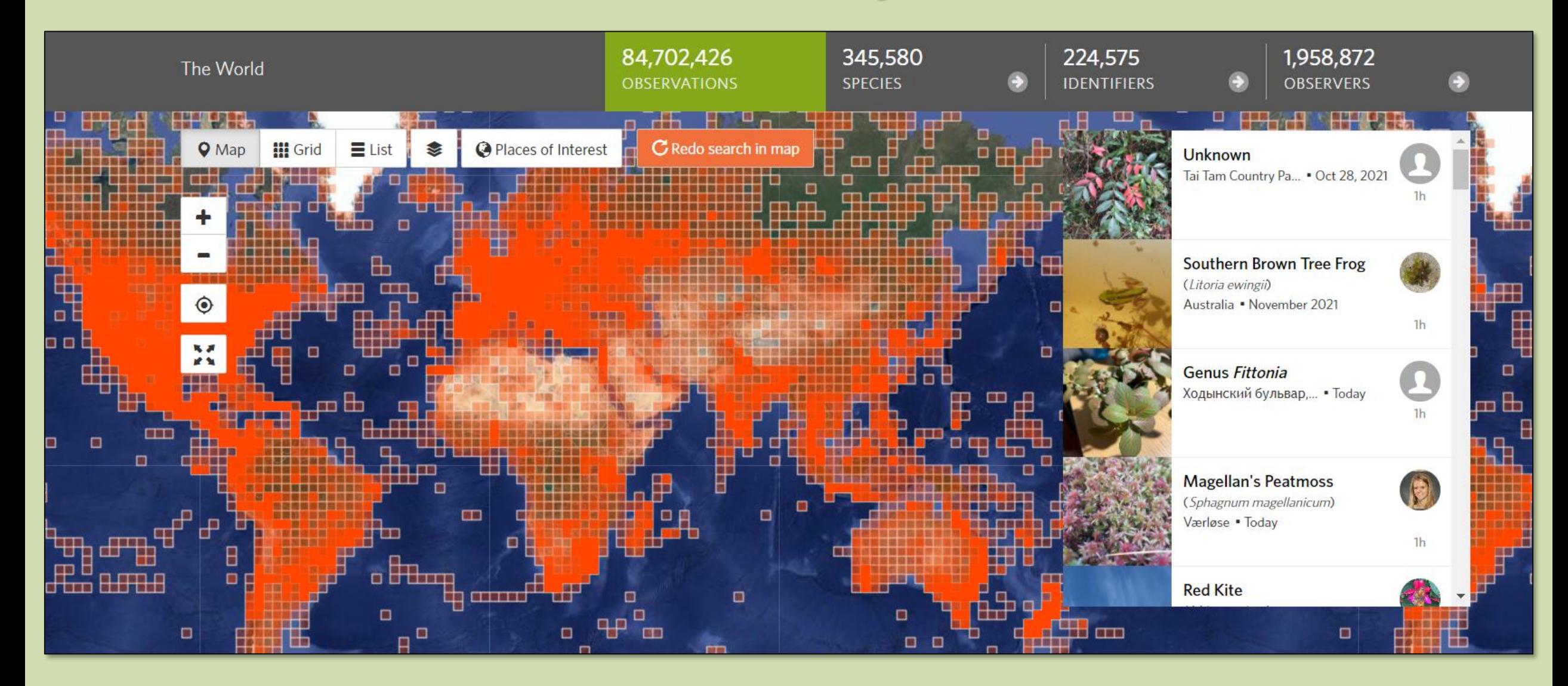

# **iNaturalist website exploration www.inaturalist.org/observations**

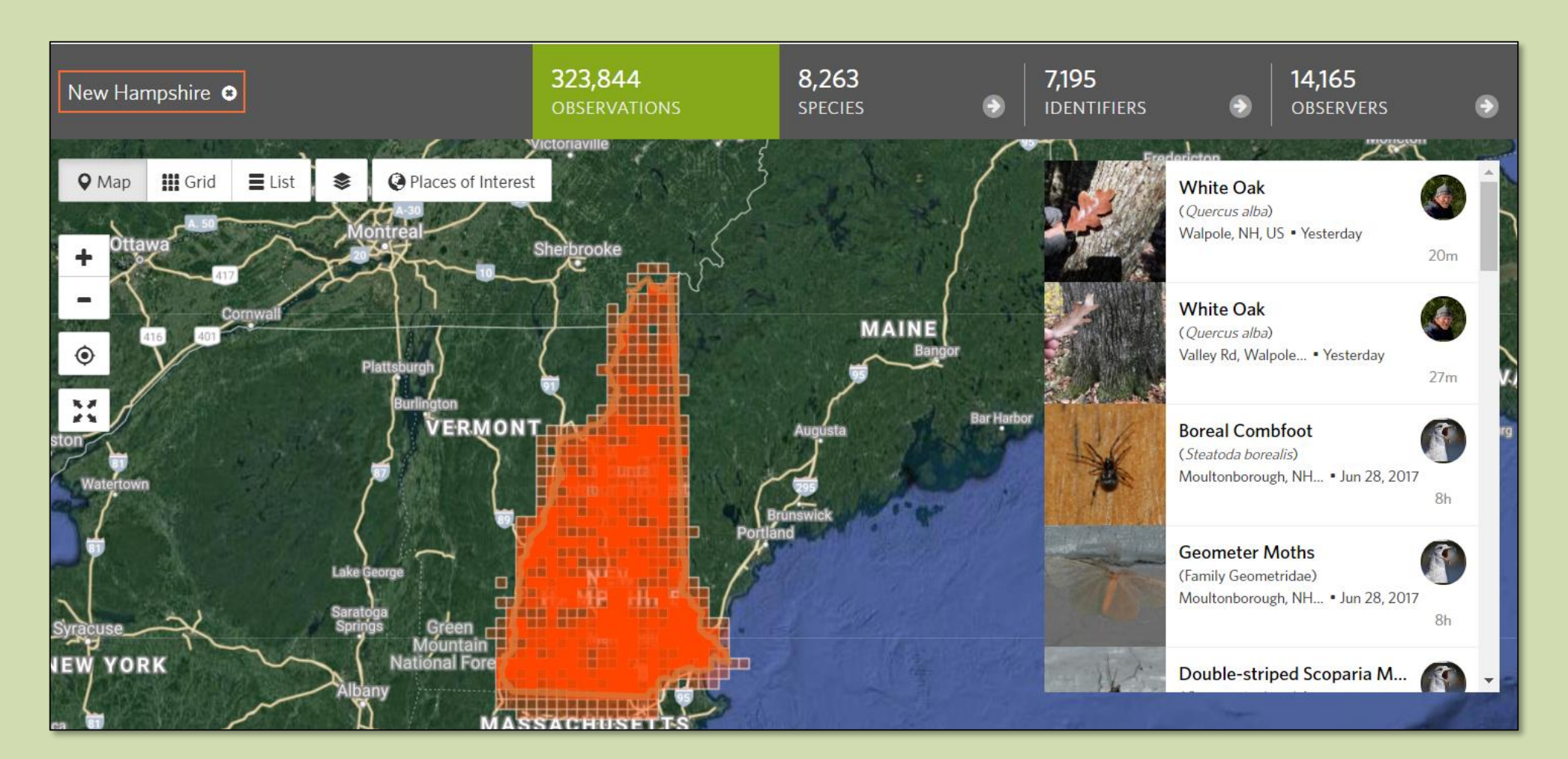

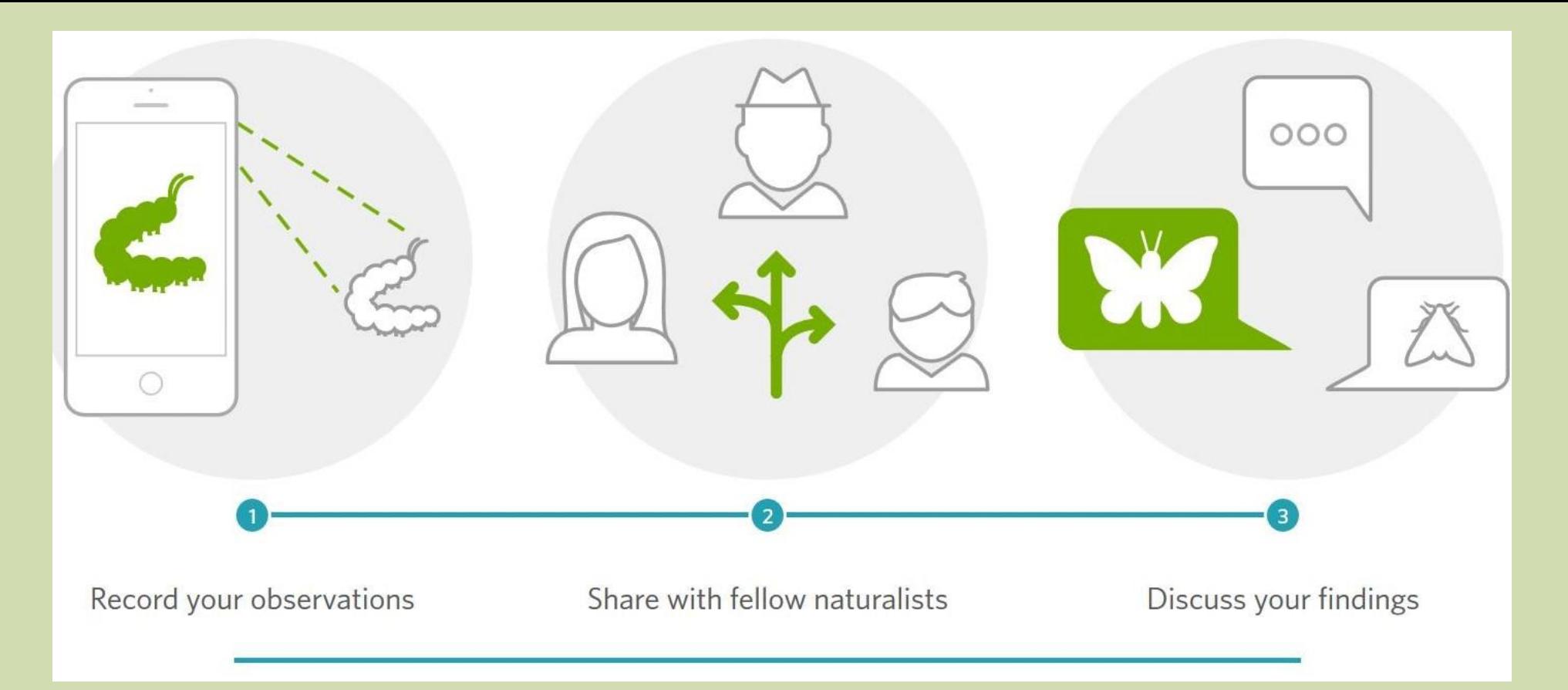

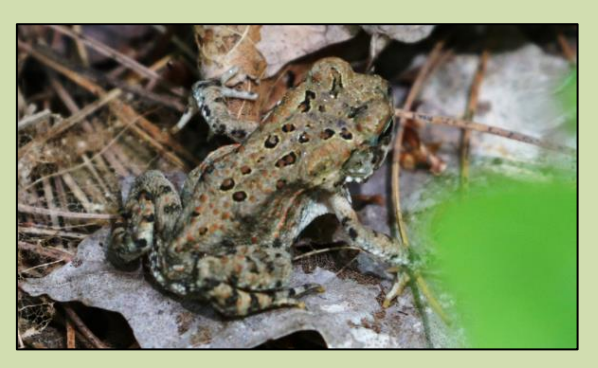

@jensanford

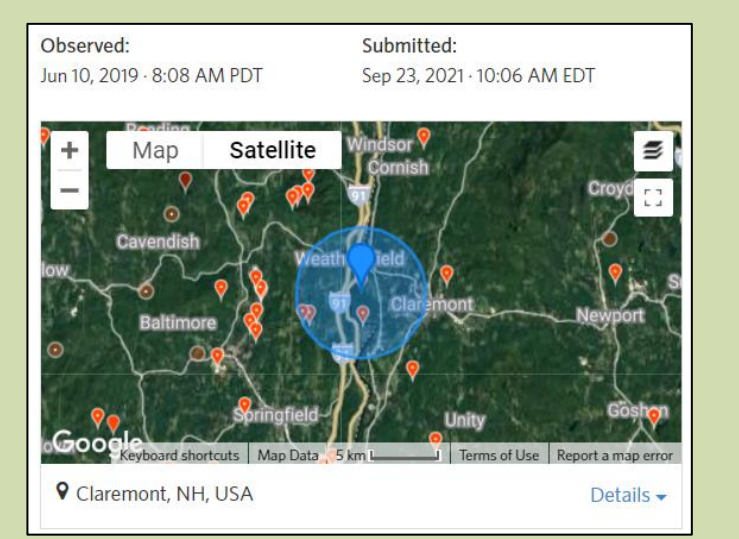

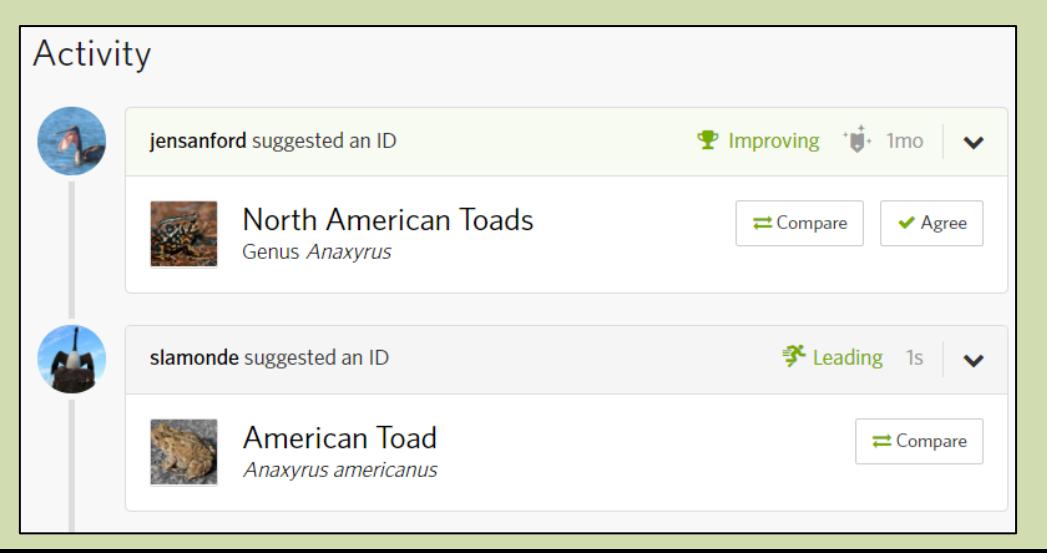

### **Video summary: making observations**

- **1. Install app & create free account**
- **2. Find a living organism (or sign of one)**
- **3. Tap "observe", then choose observation type (photo or sound)**
- **4. Take a photo, choose one from photo gallery, or record sound**
- **5. Identify what you found**
- **6. Share your observation**

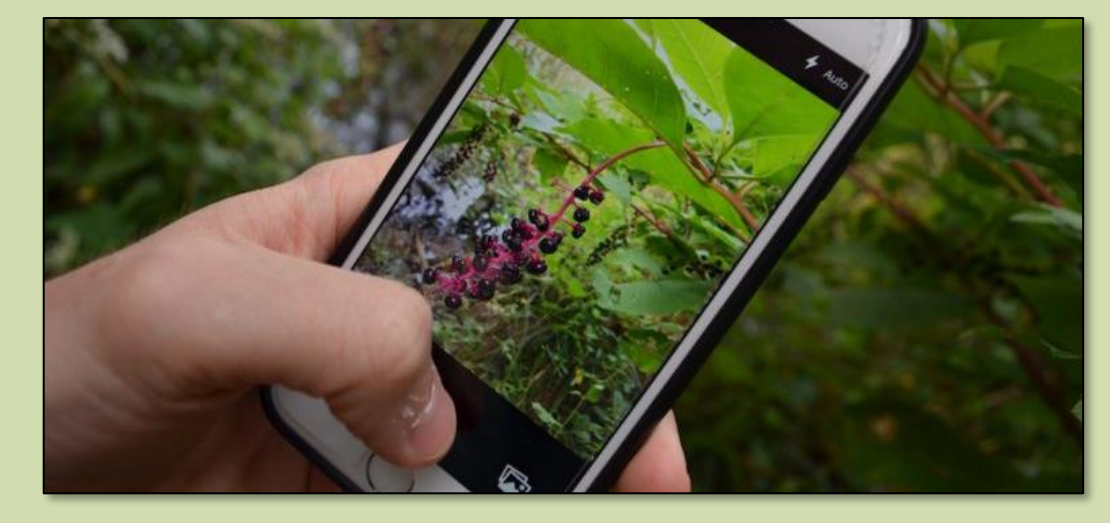

### **Video summary: taking better photos**

- **1. Get closer (but not too close)**
- **2. Take photos from multiple angles**
- **3. Make sure photos are in focus**

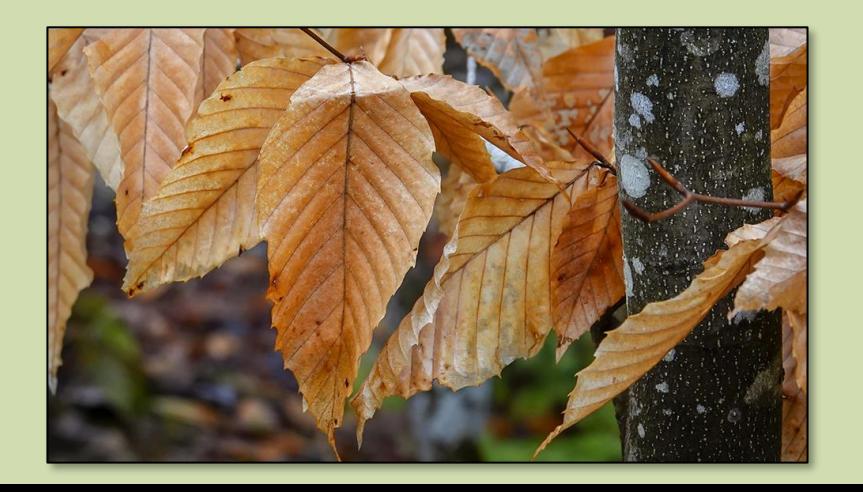

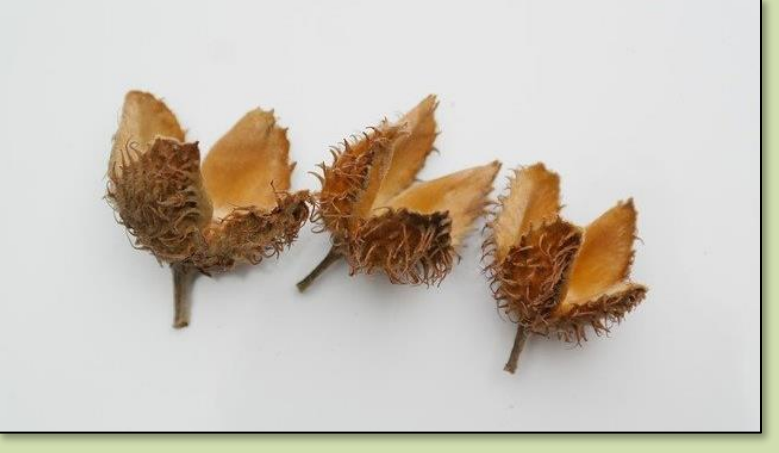

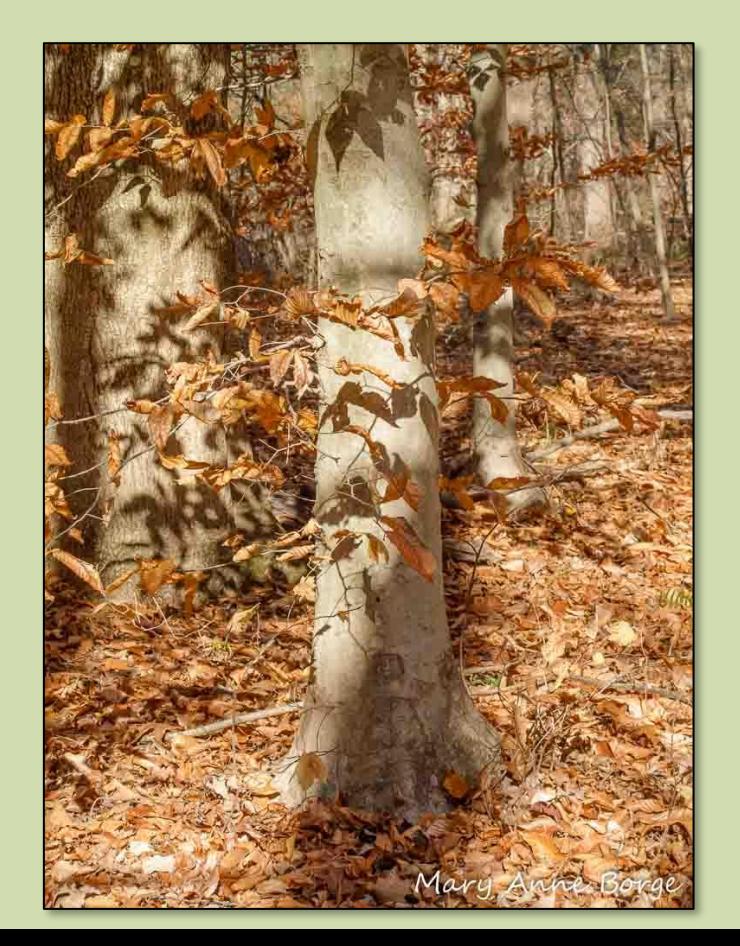

#### **Practice with iNaturalist (20 minutes)**

- **Make ≥3 observations using the app**
- **Try to find a plant, an animal, and a fungi**
- **Each organism should be a separate observation**
- **Identify your observations as best you can** 
	- **High-level identifications (e.g., "plants" or "woodpeckers" are perfectly acceptable)**
- **Anything that has been planted should be marked as Cultivated**

## **Practicing with identifications**

## **www.inaturalist.org/observations/identify**

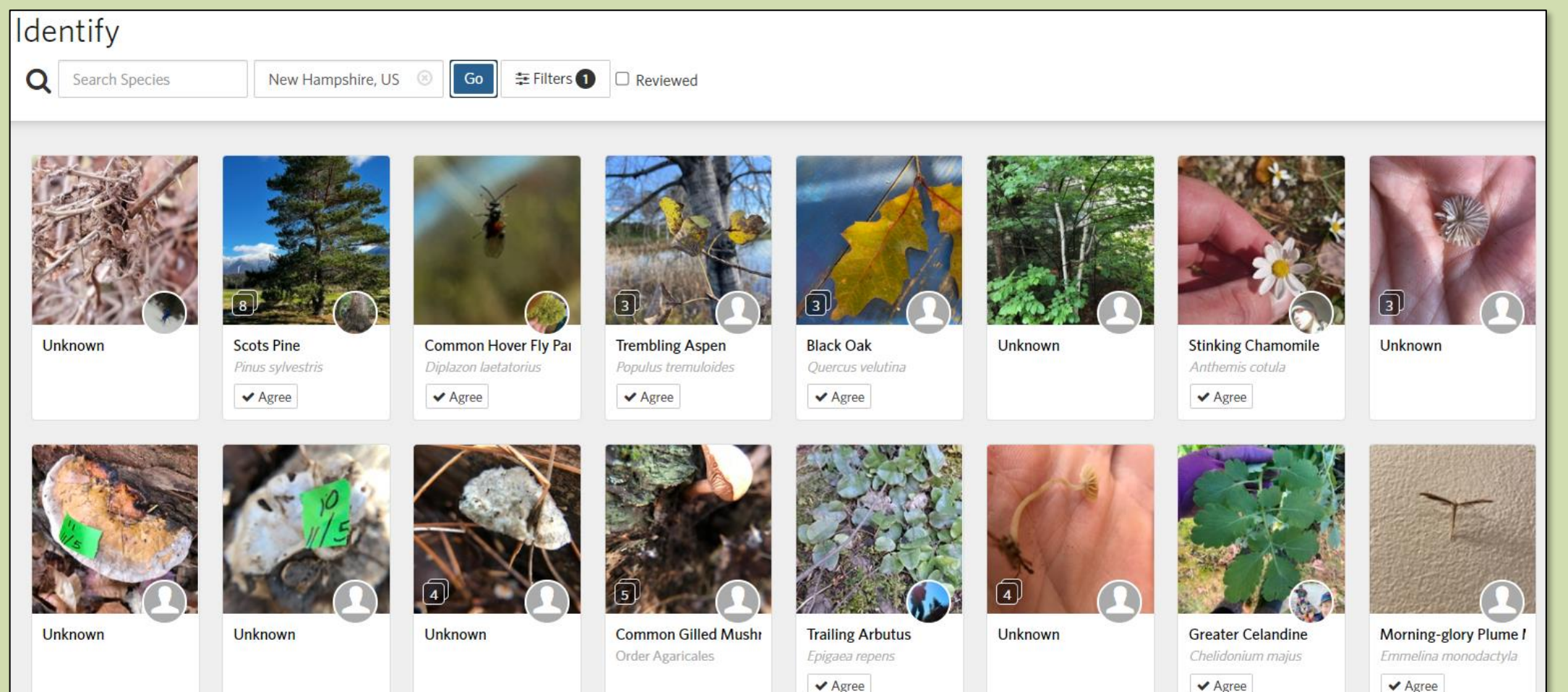

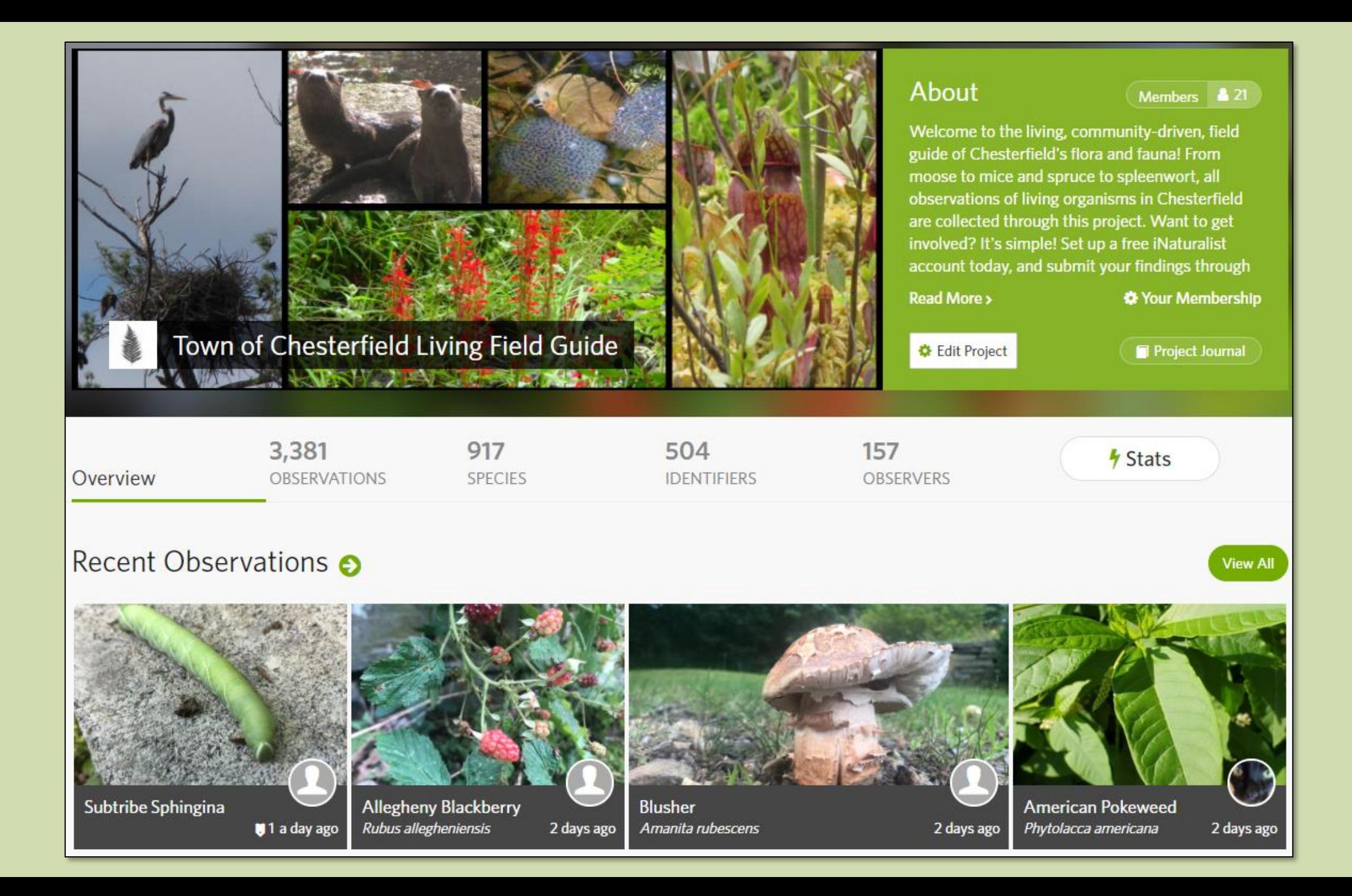

## **Example Project Goals**

#### **1. Identification**

#### **2. Inventory**

#### **3. Research support**

#### **4. Education**

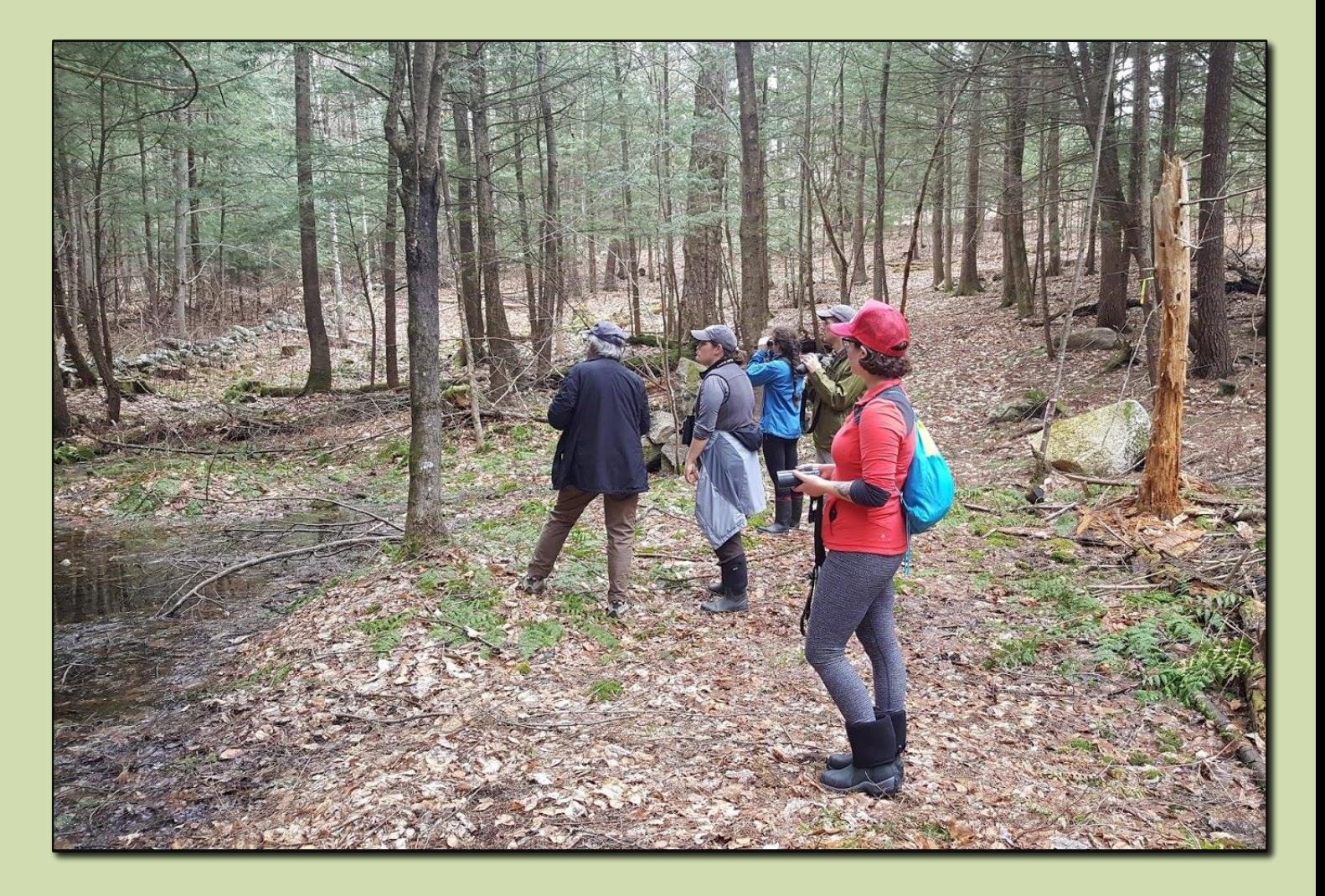

#### **What can conservation commissions do with this data?**

- Categorize species as locally common, uncommon, or rare.
- Target invasive species for removal.
- Monitor climate-driven arrivals and departures.
- Prioritize areas for conservation.
- Inspire deeper connections with nature.

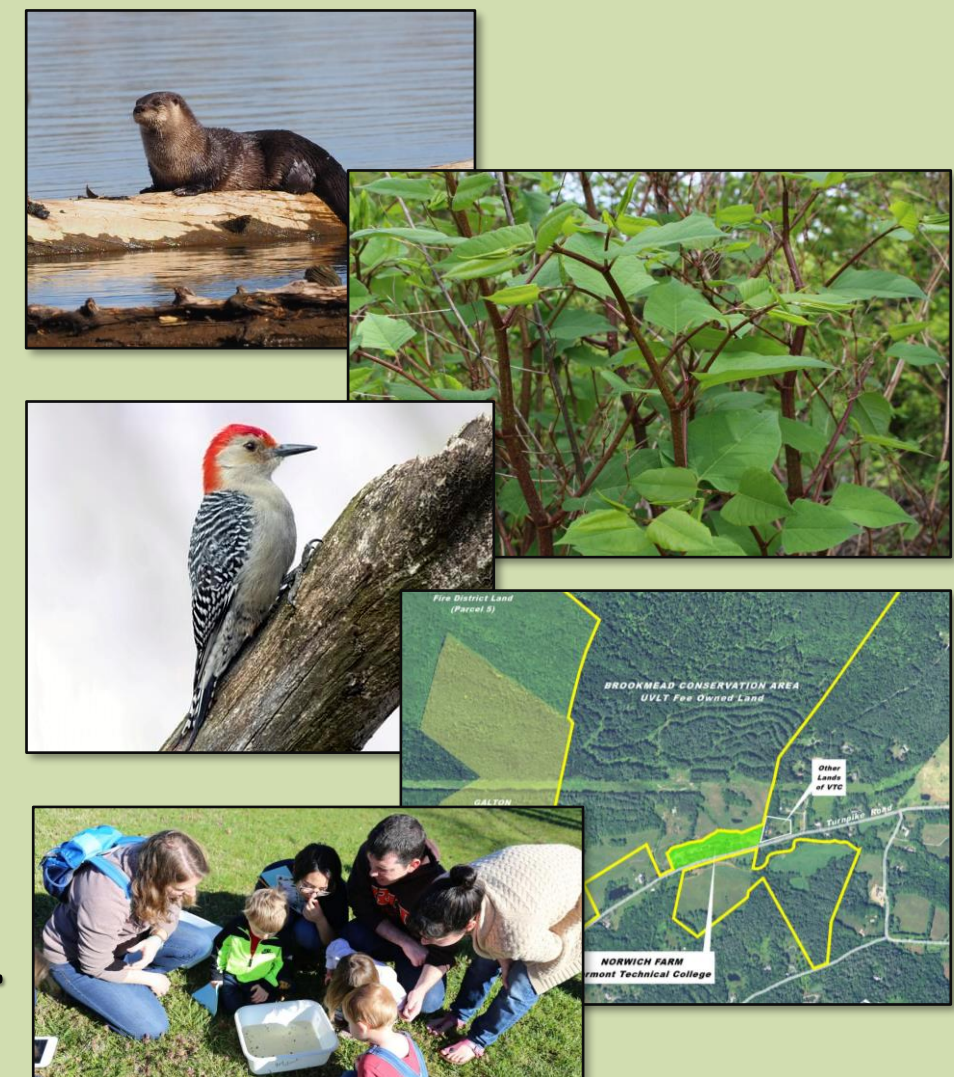

#### **Common steps to achieve project goals:**

- Host a bioblitz (or multiple!)
- Design standardized surveys
- Diversify sampling time
- Encourage student projects

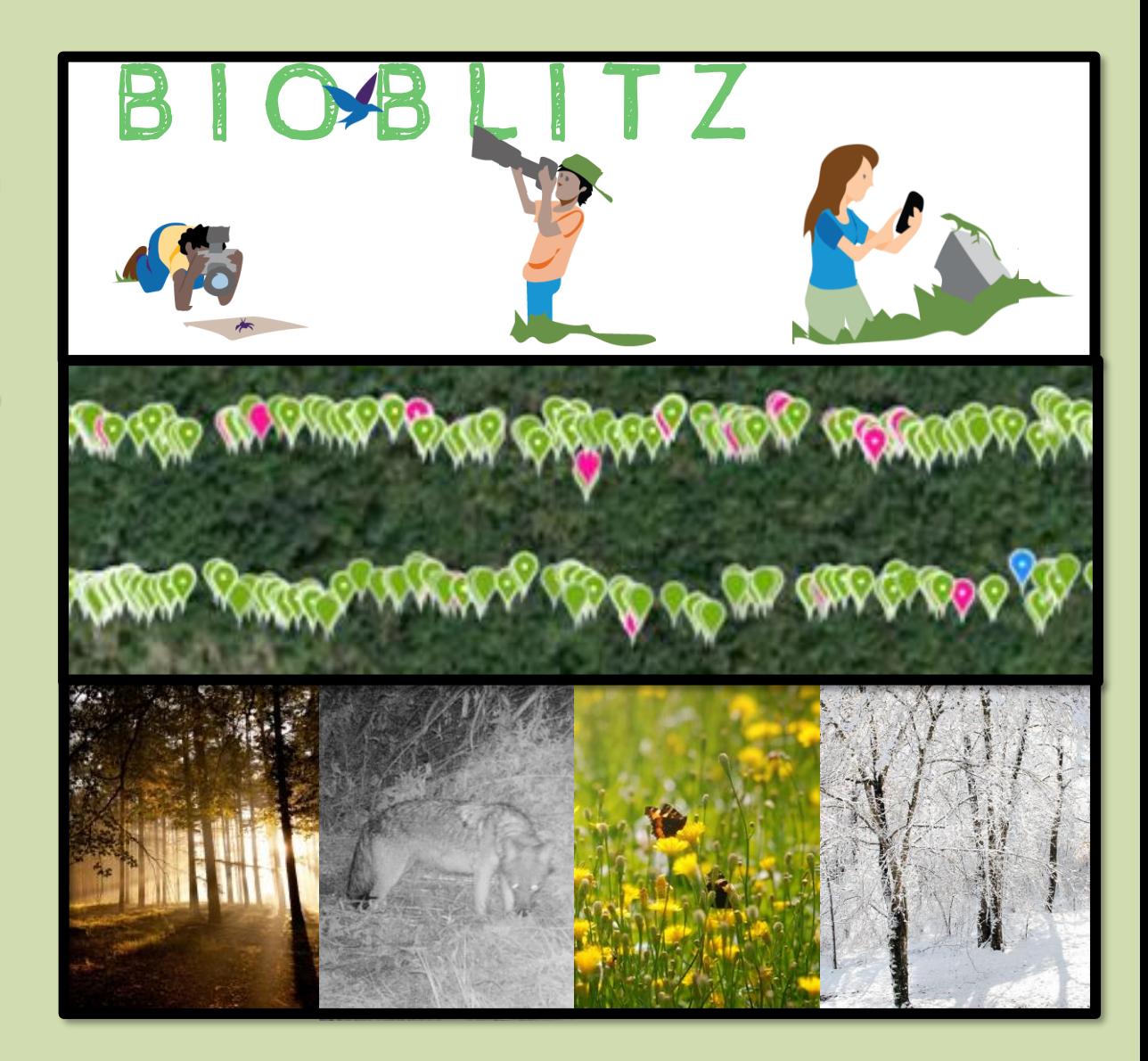

# **Helpful iNaturalist Links**

#### **<https://www.inaturalist.org/pages/getting+started>**

#### **<https://www.inaturalist.org/pages/video+tutorials>**

**<https://www.inaturalist.org/pages/managing-projects>**

**https://www.inaturalist.org/pages/teacher's+guide**

"In the end we will conserve only what we love; we will love only what *we understand; and we will understand only what we are taught." - Baba Dioum, 1968*

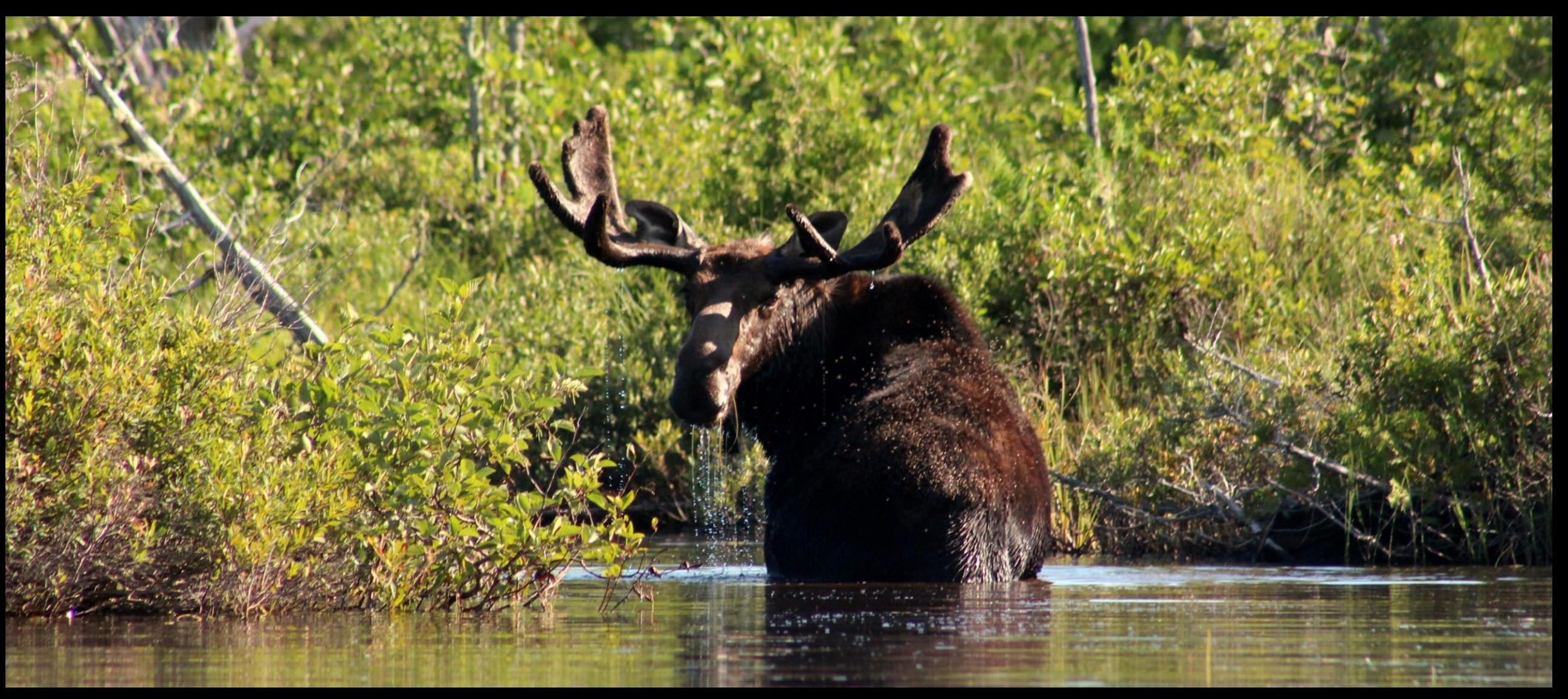

**Moth-lighting by car**

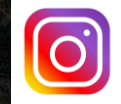

@moosewood\_ecological

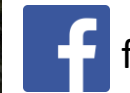

facebook.com/moosewoodecological

# Questions?

#### **Contact**

**Steven Lamonde Ecologist / Project Manager steven@moosewoodecological.com**

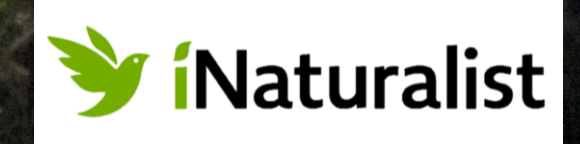